# **Remove n Characters From Front or Back**

### **v5.10**

For iTunes 11+/macOS 10.12+ Find more free AppleScripts and info on writing your own at [Doug's AppleScripts for iTunes.](https://dougscripts.com/itunes/)

This script lets you delete a specified number of characters from either the beginning or the ending of the Song Name, Artist, Album Artist, Album, Composer, Comments, Episode ID, Grouping, Movement, Show or Work tag of each selected track.

For macOS 10.12 and later only.

*This app is free to try full-featured for 10 days. If you like it you can purchase a code for \$1.99 which will unlock the 10 day trial restriction. Launch the app and click "Register…" in the its File menu to make an in-app purchase through PayPal.*

## **Installation:**

This script is an **AppleScript applet** and can be run by double-clicking its icon in the Finder. However, it is probably best accessed from the iTunes Script menu.

Put AppleScripts in your iTunes "Scripts" folder. This is located at *[user name] / Library / iTunes / Scripts /* .

*The user Library directory is hidden by default. To make it visible, hold down the Option key on your keyboard and select Go > Library from the Finder.*

If the *[user name] / Library /* folder does not contain the "iTunes" or "Scripts" folders then then create them and put the script(s) in the "Scripts" folder. AppleScripts will then appear in iTunes' Script menu, and can be activated by selecting by name and clicking. Be sure to also save this Read Me document in a safe and convenient place.

**See the online** [Download FAQ](https://dougscripts.com/itunes/itinfo/downloadfaq.php) **for more info and video on downloading and installing AppleScripts.**

### **How to use:**

Launch the applet. It can float above iTunes. Tracks can be selected/de-selected in iTunes while the applet is active.

This window will be displayed:

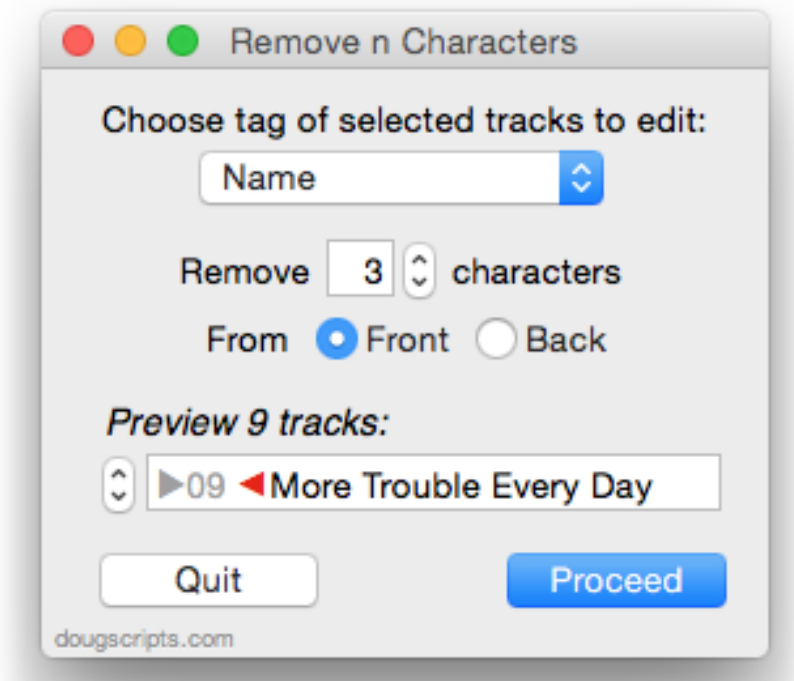

Select one or more iTunes tracks whose tags you wish to edit. The applet will be aware of the tracks you have selected.

• If **no tracks** are selected in iTunes–or tracks cannot otherwise be accessed–the

input controls of the applet will be dimmed and disabled.

Choose which tag of the selected tracks you want to edit from the popup:

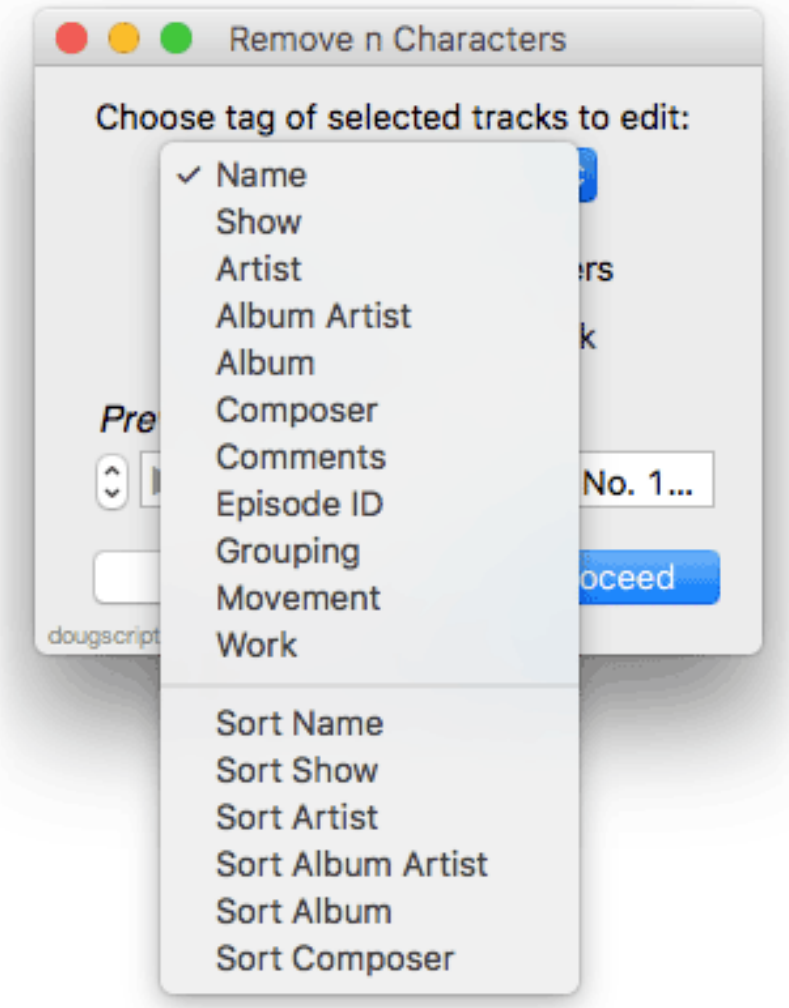

Use the stepper to set the number of characters you want removed and click either the "Front" or "Back" button. The stepper will cap the maximum number of removable characters to the length of the shortest text in the selection (minus 1).

• If any tags for the selected tags are **blank** or contain **fewer than two characters**, then the stepper will be set to 0 effectively disabling it.

The *Preview* field will display two arrows inserted in a chosen tag from your selected tracks. The text between the two arrows is what will be removed. As you change tags, number of characters, or "Front/"Back" settings, the arrows will be updated in the *Preview* text box.

You can also rotate through each track in the *Preview* text box using the adjacent

arrow stepper.

• The window can be **re-sized** horizontally and the Preview text field will expand accordingly:

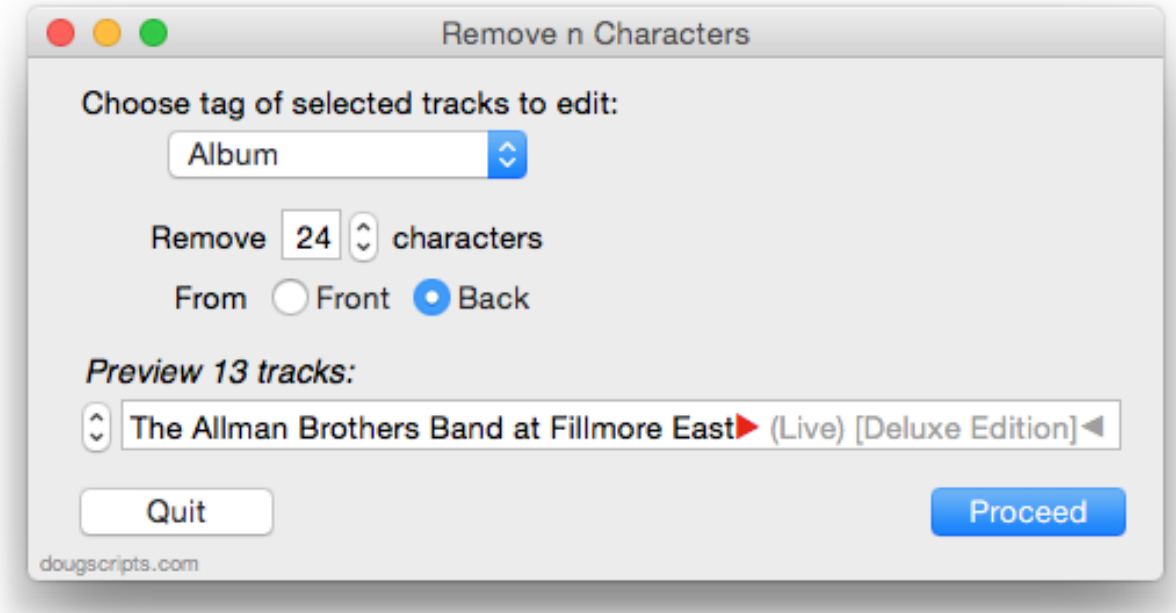

When the settings are satisfactory, click the "Proceed" button to edit the chosen tag of the selected tracks.

After the applet has completed processing you can continue editing other tags of the currently selected tracks or select another set of tracks.

You can dismiss the applet by clicking on the **Quit** button.

### **Helpful Links:**

**Information and download link for this script is located at:** <https://dougscripts.com/itunes/scripts/ss.php?sp=removenchars>

**If you have any trouble with this script, please email me.** My name is Doug Adams [support@dougscripts.com](mailto:dougscripts@mac.com)

Click on the underlined URL text:

- [Doug's AppleScripts for iTunes](https://dougscripts.com/itunes/)

- [Assign Shortcut Keys to AppleScripts](https://dougscripts.com/itunes/itinfo/shortcutkeys.php)

- [Doug's RSS Feed](https://dougscripts.com/itunes/dougs.rss) - **Recent site news, script additions and updates** (add link to your news reader)

- [30 Most Recent RSS Feed](https://dougscripts.com/itunes/dougsupdated.rss) - **Most recent new and updated scripts** (add link to your news reader)

#### **Version History:**

**v5.10** sept 18 2018

- Accomodationations for macOS 10.14 Mojave
- Minor performance and security enhancements

v5.9 aug 30 2017

- Accomodationations for macOS 10.13 High Sierra
- Minor performance and security enhancements

v5.8 may 22 2017

-- Fixes compatibility issue with macOS 10.12.5

v5.7 march 29 2017

- Support for playlist windows in iTunes 12.6 and later
- Minor maintenance

v5.6 november 7 2016

- Maintenance update
- This version for macOS 10.10 and later only

v5.5 august 6 2016

- Adds support for Movement and Work tags (iTunes 12.5 and later)

#### v5.4 june 20 2016

- Preliminary support for macOS 10.12

- Maintenance and security updates

v5.3 april 14 2016

- Fixes Preview field text orientation
- Minor maintenance and security considerations

#### v5.2 january 29 2016

- Displays number of tracks selected
- Adds text color distinctions to Preview display
- Minor mantenance

v5.1 july 3 2015

- Maintenance update
- Prelimary support for OS X 10.11 (El Capitan)

v5.0 sept 6 2014

- adds Episode ID and Grouping tags
- additional support for OS X 10.10 Yosemite
- codesigned with Gatekeeper v2 signature
- update checking

- online Help accessible from app

- adds 10-day trial

v4.7 oct 16 2013

- caps maximum remove characters to length of shortest text in selection

v4.6 sept 13 2012

- caps maximum remove characters to length of shortest text in selection

v4.5 jul 24 2012 - compatible with OS X 10.8 (Mountain Lion)

v4.4 April 12 '12

- fixes issue with multiple open playlist windows

v4.3 February 9 '12

- maintenance update
- now stay-open, floats above iTunes until quit
- live track selection detection
- increases "n" limit from 24 to 60
- preview scrolling now in ascending orientation
- general enhancements and improvements

v4.2 August 14 '11

- provides preview for each selected track
- displays progress during processing

v4.1 July 27 '11

- accounts for iTunes full screen mode in Lion

v4.0 July 24 '11

- written as a Cocoa-AppleScript Applet for Snow Leopard or better only
- consolidates all settings into a single window
- adds corresponding Sort tags
- displays "Example" field

v3.1 April 24 '10

- maintenance release
- adds "Show" to options
- runs until quit from its main choose box

v3.0 May 13 '08

- runs as universal binary
- adds "Comments" to options
- performance fixes and finessings

v2.0 March 30 '06

- added ability to remove text from the end of selected tags.

v1.4 October 17 '04

- added ability to edit the album and artist tags.

v1.3 june 5 04 - fixed problem with selection object v1.2 oct 8 03 - maintenance

This doc last updated September 18 2018

This software is released "as-is". By using it or modifying it you agree that its author cannot be held responsible or liable for any tragedies resulting thereof.

AppleScript, iTunes, iPhone, iPad and iPod are registered trademarks of [Apple](http://www.apple.com) Inc.